# ┃ 推薦序

數位轉型已成為各個產業的發展重點,然而數位轉型的核心就是數據。隨著大數據和 人工智慧技術的日趨成熟,如何透過有效的數據分析工具來操控 **Data**,進而達到視覺化 易懂的潛在資訊?由於 **Power BI** 便於取得、便於操作,更是一個 **Low Code / No Code** 最 佳的商業智慧分析工具。

「資料視覺化分析」,在數據分析領域中,一直扮演著關鍵且不可或缺的重要角色。 除了操作的技術之外,更重要的是結合產業知識,才能發揮絕佳的成效。《Power BI 大 數據實戰應用 - 零售 x 金融》這本書便是集結了幾位作者多年豐富的產業知識與技術經 驗,內容運用了 Power BI 三大模組設計出許多實戰案例分析。它不像一般電腦工具書 籍只著重在操作,而是融入更多的產業知識與解讀經驗。這是需要經歷過多年的產業經 驗,才能累積出如此豐富的產業知識,乃至於將這些經驗,轉換成實戰案例應用。

我非常強力推薦本書給所有對於大數據分析有興趣的讀者,它不但可以讓您認識瞭解 資料視覺化,還能啟發您思考如何對數據執行分析,進而用 Power BI 工具來實現工作中 所面臨的問題、情境。

我與宋龍華和鄭歆蕊兩位作者熟識多年,瞭解他們對不同產業的數據實務分析能力, 尤其在職場上有卓著的數據分析規劃、推動與執行經驗,甚至帶領整個團隊建置企業需 要分析系統,進而達到數據的洞悉力。

預祝《Power BI 大數據實戰應用 - 零售 x 金融》這本書能夠暢銷,擁有這本書的讀 者,能夠引領企業朝數據驅動邁進。

## 陳祥輝

臺北大學統計系業界專業教師兼任助理教授 臺北大學大數據與智慧城市研究中心顧問 東吳大學資管系助理教授級專業技術人員 東吳大學推廣部數位資訊學苑班主任

┃ 推薦序

### 資料視覺化的力量:洞悉數據背後的決策與趨勢

資料視覺化在當今的 AI 浪潮中扮演著至關重要的角色。透過直觀的視覺呈現,我們 能夠更迅速地理解和分析龐大的數據,從而發現那些潛藏在數字背後的趨勢和模式。在 這個數據驅動一切的時代,《Power BI 大數據實戰應用 - 零售 x 金融》不僅是一本書, 更是一把開啟大數據世界之門的鑰匙。這本書集結了學術與產業經驗豐富的多位作者匠 心獨運,提供了一個完整的 Power BI 學習與應用的藍圖。

這本書以其豐富的產業實戰案例精彩地展示了如何利用 Power BI 的強大功能,每一 個案例都是對數據洞察力的淬煉。它讓讀者看到,資料不只是冰冷的數據,更是洞悉世 界、驅動決策的強大工具。對於初學者而言,這本書不僅提供了從入門到高級的學習路 徑,更重要的是,它強調了資料視覺化的重要性。在這個視覺化的世界中,數據的圖形 化呈現不僅使資訊易於理解,更能助力於洞察隱藏在數據背後的故事和趨勢。

我非常推薦這本書給所有對數據分析有興趣的讀者。它不僅會引導你掌握資料視覺化 的核心技能,更會啟發你思考如何在 AI 的時代中,利用這些技能來洞悉並塑造未來,讓 你在數據的海洋中找到自己的方向。

張詠淳

臺北醫學大學大數據與科技管理研究所教授

# | 推薦序

這幾年因 AI、大數據,近年來企業對大數據及 AI 的投資有增無減,期望做到數據驅 動的業務轉型,數據蒐集回來需要經過清理、整理、運算到分析最後能業務應用,要達 到這樣的成果,過往可能需要投入設備與人力。有企業也想要數據驅動業務,卻因種種 原因而無法投資相關設備建置與人力投入。

但敝人認為有各式各樣工具不一定要全部都投資,數據最終的目的是挖掘價值,根據 洞察產生行動方案,協助業務成長與達成;因此,簡單不限於只有數據專業背景的人、 為人所熟悉大家都會使用的工具,可以達到目的的工具就是好工具。

Power BI 結合上述優點,本人擔任東森大數據主管時,也曾面臨需要員工撈單分析, 再運用 Power BI 從數據工程到資料視覺化,使業務單位得以隨時檢視業績目標。本書中 以己身產業的實例提供非資訊人員運用數據結合實務案例情境,透過 Power BI 工具達到 資料清整、分析、建模、到資料視覺化呈現,一一引導讀者實際操作,對於想從事數據 分析而沒有資訊程式技能的人而言,實屬一本好的工具書。

因此我相當推薦這本《Power BI 大數據實戰應用 - 零售 x 金融》!

## 許毓容

前東森購物大數據協理

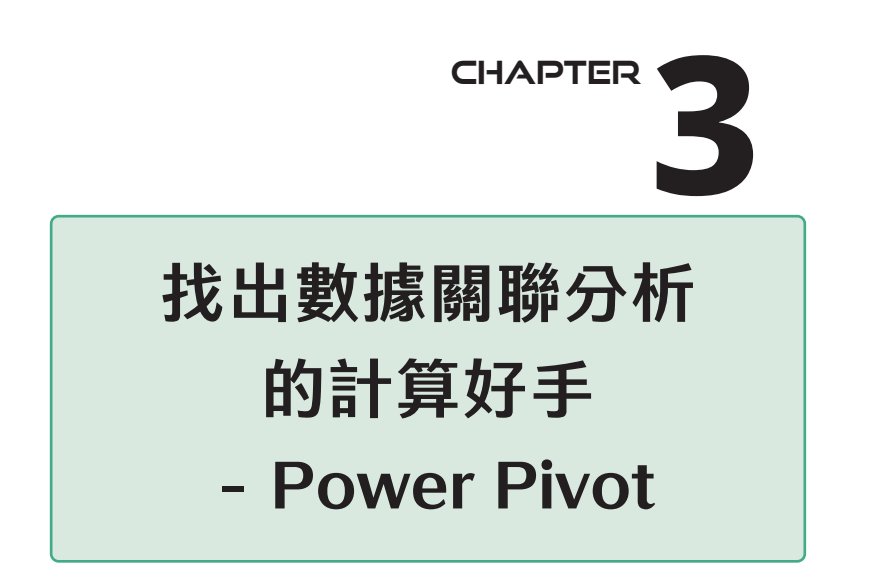

<u>大会員分紹 Power BI 的另一個模組 Power Pivot。而 Power Pivot 是什麼呢?</u><br>◆ 它是一個可以用來「管理數據庫」的重要功能,我們可以利用它來連接資 料表彼此之間的關係模型, 俗稱「資料模型」, 如圖 3-1。

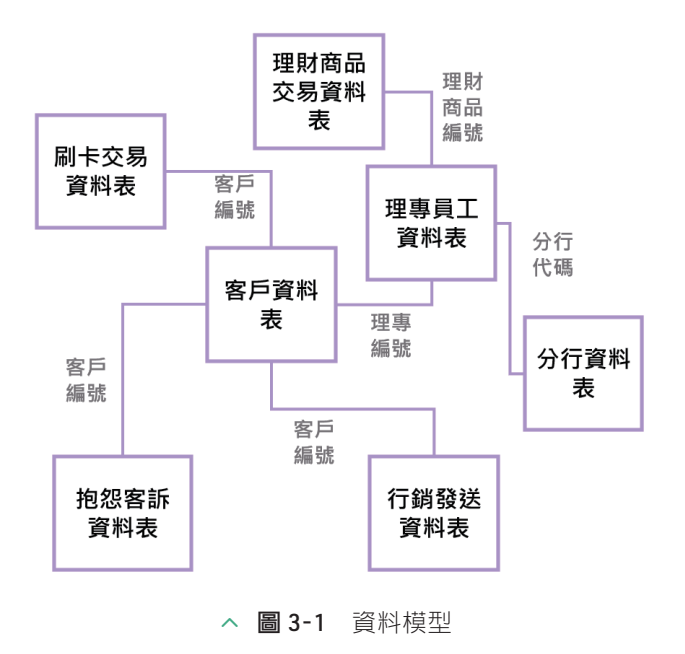

Power Pivot 可以將資料表屬性是「維度表」和「明細表」的關係建立起來,而有了相對 應的關係之後,可以用來執行強大的資料分析;從建立資料分析所用的資料模型,到資 料分析所需要建立的資料指標等,都可以透過它來完成。

本章節內容仍以實務角度,輔以實戰案例的形式來說明 Power Pivot 可以做哪些事情,讓 讀者在閱讀此章節能將 Power Pivot 融入於實務和實戰當中做中學。

若讀者對於 Power Pivot 想要有更多的認識及瞭解,可參考《Power BI 金融大數據分析 應用:貼近產業實務,掌握決策效率》一書。

# **3.1** 【案例一】動態行事曆

範例檔:PowerBI\_ch3\_【案例一】\_PowerBI\_DAX 函數設定

一般在執行資料分析的時候,若遇到時間維度的分析,我們需要針對時間欄位進行處 理,例如從日期(像是「2020-01-23」)取出年、季、月、星期幾等的維度單位,以便 完成時間維度的分析;亦或者,要觀察某一期間的消費變化時,例如近 180 天內有金融 交易的天數是 150 天,欲知道是哪 30 天的日期是沒有金融交易紀錄時,此時就需要透過 日曆維度表的關聯串接後,才能知道哪些日期是沒有紀錄的。因此,日曆維度表是資料 分析過程中相當重要的一環,接下來我們將透過實戰演練製作日曆維度表。

# ☆ 建立日曆維度動態資料表操作步驟

- sτεP01 切換至「資料表區 → 點選 資料表工具 新增資料表 」。
- $\text{SIE}$   $\Omega$   $\hat{F}$   $\hat{F}$ 表」的結果。

```
日曆維度動態表 = 
ADDCOLUMNS (
  CALENDAR (
    MIN(' 刷卡交易資料表 '[ 交易日期 ]),
    MAX(' 刷卡交易資料表 '[ 交易日期 ])
  ),
  " 年 ", YEAR ( [Date] ) & " 年 ",
  " 年順序 ", YEAR ( [Date] ),
  " 季度 ", " 第 " & ROUNDUP ( MONTH ( [Date] ) / 3, 0 ) & " 季 ",
  " 季度編號 ", ROUNDUP ( MONTH ( [Date] ) / 3, 0 ),
  " 月 ", MONTH ( [Date] ) & " 月 ",
  " 月編號 ", MONTH ( [Date] ),
  " 周 ", " 第 " & WEEKNUM ( [Date] ) & " 周 ",
```
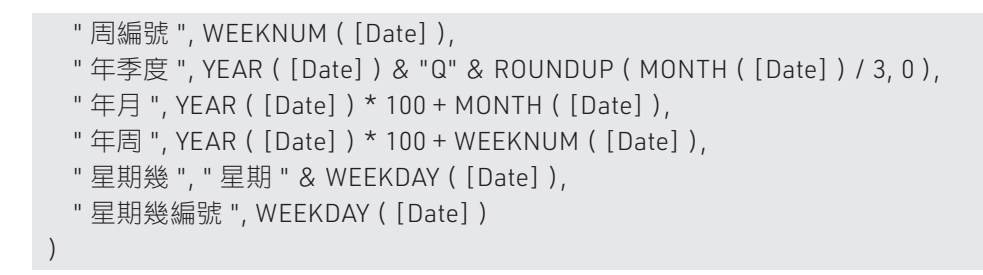

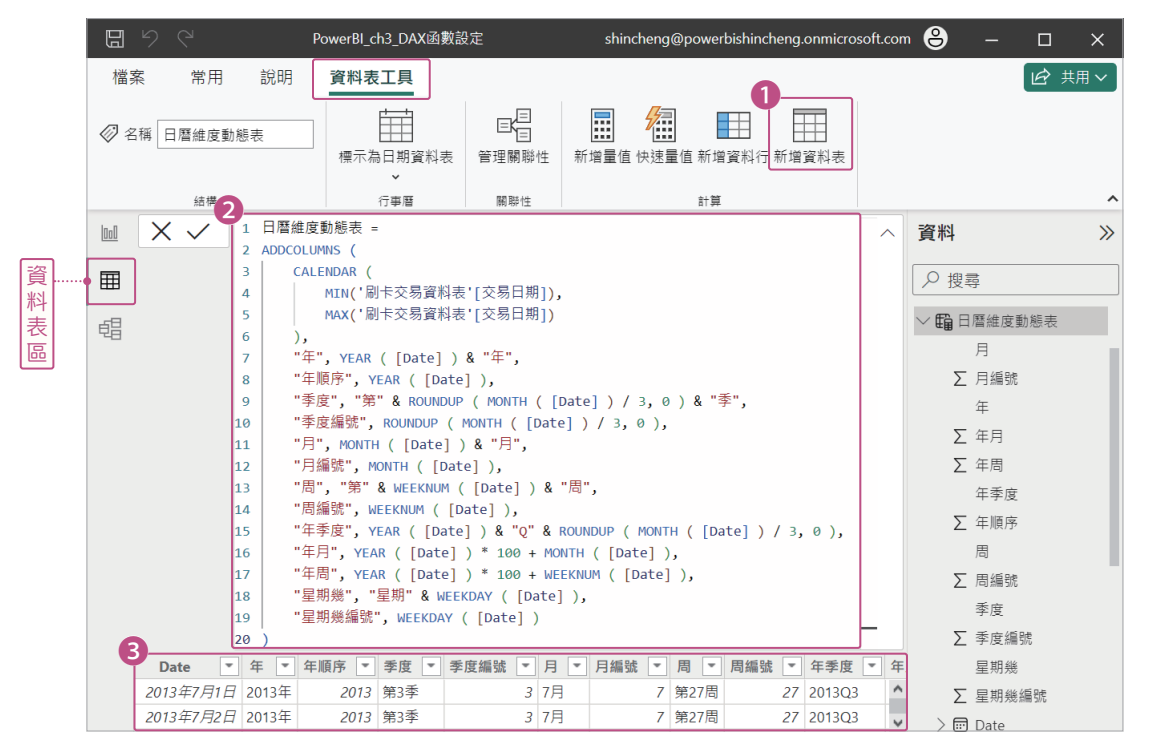

△ 圖 3-2 建立日曆維度動態表操作步驟

小結:日曆維度動態表,此範圍的參照是來自於「刷卡交易資料表」的最小及最大交易 日期,因此當交易日期有新增或減少時,其實不用煩惱日期範圍的參照會遺漏。同樣 地,倘若要固定參照範圍時(缺點為日期參照範圍有異動時,可能會影響時間分析範圍 結果),只需修改參照日期範圍,如以下。

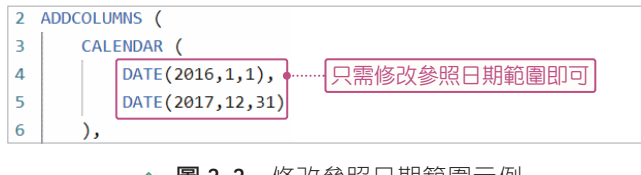

△ 圖 3-3 修改參照日期範圍示例

**4**

**3**

**CIAN-D** 

CHAPTER

**2** 

Chapter Chapter Chapter Chapter Chapter Chapter Chapter Chapter Chapter Chapter Chapter Chapter Chapter Chapter Chapter Chapter Chapter Chapter Chapter Chapter Chapter Chapter Chapter Chapter Chapter Chapter Chapter Chapte

**1**

CHAPTER

# **3.2** 【案例二】RFM 模型應用

範例檔: PowerBI\_ch3 【案例二】 PowerBI\_RFM 模型應用

RFM 客戶價值分析模型是用來衡量客戶價值以及客戶獲利的重要手法。分析客戶價值的 方法有很多種,其中一種常用方法就是 RFM 價值分析模型。

RFM 客戶價值分析模型的概念,是利用顧客過去的歷史交易紀錄,包括最近一次購買 日期指標(Recently)、某時段的購買頻率指標(Frequency)及某時段的購買金額指標 (Monetary),透過這 3 個指標來衡量客戶價值。

Recently 跟 Frequency 是用來評估客戶忠誠度指標, Monetary 是評估客戶消費力高低之 指標。應用上 RFM 的用途還可用來做為直效行銷工具,優勢在於:(1)提高回應率、 (2)降低行銷成本、(3)客戶個人化。

## ÷ 建立客戶 RFM 資料表操作步驟

- STEP01 計算 R 指標。最近一次購買日期指標(Recently)。R 表示計算現在和最近一次 購買時間的間隔天數,這裡的「現在」,我們設定以「2007-12-31」為基準。 切換至「零售會員輪廓檔 \_FIN」 模型 - 計算 - 新增資料行「距今時間間隔」 模型 - 計算 - 新增量值「R」。 DAX 宣告處:距今時間間隔 = DATEDIFF([ 最近交易日期 ],"2007-12-31",DAY) DAX 宣告處:R = CALCULATE(MIN(' 零售會員輪廓檔 FIN'[ 距今時間間隔 ]),' 零售會員輪廓檔 \_FIN'[ 是否曾消費 ]=" 是 ")
- STEP02 計算 F 指標。購買頻率指標(Frequency)。F 表示計算頻率次數,這裡定義為 客戶的訂單筆數。直接使用「DAX 量值管理表」的量值「總消費筆數」 並複 製新增一量值為 F。

DAX 宣告處: F = DISTINCTCOUNT(' 零售會員交易檔 FIN'[ 訂單編號 ])

- STEP03 計算 M 指標。購買金額指標(Monetary)。M 表示計算累計貢獻金額。直接使 用 「DAX 量值管理表」的量值「總消費金額」 並複製新增一量值為 M。 DAX 宣告處: M = SUM(' 零售會員交易檔 FIN'[ 總價格 ])
- step04 計算 RFM 資料表。各別完成 RFM 指標之後,需要建立客戶的 RFM 資料表。切 換至 資料表區 模型 - 計算 - 新增資料表。

DAX 宣告處:客戶 RFM = CALCULATETABLE(SUMMARIZE(' 零售會員輪廓檔 \_ FIN',' 零售會員輪廓檔 \_FIN'[ 會員編號 ],' 零售會員輪廓檔 \_FIN'[ 年齡 ],' 零售 會員輪廓檔 \_FIN'[ 年齡組距 ],' 零售會員輪廓檔 \_FIN'[ 入會管道 ],' 零售會員輪 廓檔 \_FIN'[ 職業 ],"R",[R],"F",[F],"M",[M]," 數量 ",[ 總消費數量 ]),' 零售會員 輪廓檔 \_FIN'[ 是否曾消費 ]=" 是 ")

另同時新增 RFM 資料表資料欄位,分別為"年齡"、"年齡組距"、"入會管 道"、"職業"及量值"總消費數量"。

| $\times$ $\times$ |                                                            | 客戶RFM = CALCULATETABLE(SUMMARIZE('零售會員輪廓檔 FIN','零售會員輪廓檔 FIN'[會員編<br>號],'零售會員輪廓檔 FIN'[年齡],'零售會員輪廓檔 FIN'[年齡組距],'零售會員輪廓檔 FIN'[入會<br>管道],'零售會員輪廓檔 FIN'[職業],"R",[R],"F",[F],"M",[M],"數量",[總消費數量]),'零售會 |                       |            |                               |                               |                   | $\checkmark$                   | 資料<br>$\gg$<br>Q 搜尋 |                           |
|-------------------|------------------------------------------------------------|----------------------------------------------------------------------------------------------------|-----------------------|------------|-------------------------------|-------------------------------|-------------------|--------------------------------|---------------------|---------------------------|
|                   |                                                            |                                                                                                    | 員輪廓檔 FIN'[是否曾消費]="是") |            |                               |                               |                   |                                |                     |                           |
| 會員編號              | 年齢<br>$\overline{\phantom{a}}$<br>$\overline{\phantom{a}}$ | 年齢組距<br>$\overline{\phantom{a}}$                                                                                                    | 入會管道  ▼               | 職業<br>l v. | $\overline{\phantom{a}}$<br>R | F<br>$\overline{\phantom{a}}$ | $\mathbf{r}$<br>M | 數量<br>$\overline{\phantom{a}}$ |                     | > 8 DAX量值管理表              |
| DM041796          |                                                            | 33.161643 4.31歳~40歳                                                                                                    | <b>DM</b>             | 服務工作人員     | 469                           |                               | 2200              | 4                              |                     | $\vee$ 臨 客戶RFM<br>$\odot$ |
| DM059281          |                                                            | 35.084931 4.31歳~40歳                                                                                                    | <b>DM</b>             | 服務工作人員     | 419                           |                               | 1240              | 4                              |                     | 入會管道                      |
| DM074196          |                                                            | 34.734246 4.31歳~40歳                                                                                                    | <b>DM</b>             | 服務工作人員     | 472                           | $\mathcal I$                  | 1700              | 4                              |                     | ∑ 年齢                      |
| DM040988          |                                                            | 35.857534 4.31歳~40歳                                                                                                    | <b>DM</b>             | 服務工作人員     | 549                           |                               | 2849              | 4                              |                     | 年齢組距                      |
| DM073562          |                                                            | 34.358904 4.31歳~40歳                                                                                                    | <b>DM</b>             | 服務工作人員     | 563                           |                               | 1300              | 4                              |                     |                           |
| DM040509          |                                                            | 38 4.31歳~40歳                                                                                                    | <b>DM</b>             | 服務工作人員     | 458                           | 1                             | 3100              | 4                              |                     | 會員編號                      |
| DM059202          |                                                            | 38.19452 4.31歳~40歳                                                                                                    | <b>DM</b>             | 服務工作人員     | 419                           | 1                             | 1760              | 4                              |                     | ▽ 數量                      |
| DM042032          |                                                            | 31.104109 4.31歳~40歳                                                                                                    | <b>DM</b>             | 服務工作人員     | 487                           | 1                             | 1920              | 4                              |                     | 職業                        |
| DM042411          |                                                            | 38.610958 4.31歳~40歳                                                                                                    | <b>DM</b>             | 服務工作人員     | 465                           | $\mathcal{I}$                 | 1150              | 4                              |                     | $\Sigma$ F                |
| DM073900          |                                                            | 33.726027 4.31歳~40歳                                                                                                    | <b>DM</b>             | 服務工作人員     | 538                           | 1                             | 4580              | 4                              |                     | $\Sigma$ M                |
| DM039847          |                                                            | 39.720547 4.31歳~40歳                                                                                                    | <b>DM</b>             | 服務工作人員     | 524                           |                               | 4190              | 4                              |                     | ΣR                        |
| DM042994          |                                                            | 31.575342 4.31歳~40歳                                                                                                    | <b>DM</b>             | 服務工作人員     | 452                           | 1                             | 1260              | 4                              |                     |                           |
| DM073134          |                                                            | 32.843835 4.31歳~40歳                                                                                                    | <b>DM</b>             | 服務工作人員     | 592                           | $\mathcal{I}$                 | 1620              | 4                              |                     | > 用 時間維度資料表 FIN           |
| DM074654          |                                                            | 31.112328 4.31歳~40歳                                                                                                    | <b>DM</b>             | 服務工作人員     | 474                           | $\mathbf{7}$                  | 4060              | 4                              |                     | > 用 零售消費客群 FIN            |
| DM071466          |                                                            | 34.057534 4.31歳~40歳                                                                                                    | <b>DM</b>             | 服務工作人員     | 465                           | 1                             | 1160              | 4                              |                     | > 用 零售會員交易檔 FIN           |
| DM060215          |                                                            | 39.205479 4.31歳~40歳                                                                                                    | <b>DM</b>             | 服務工作人員     | 392                           |                               | 1980              | 4                              |                     | > 田 零售會員輪廓檔 FIN           |
| DM021872          |                                                            | 37.438356 4.31歳~40歳                                                                                                    | <b>DM</b>             | 服務工作人員     | 329                           |                               | 3490              | 4                              |                     |                           |
| DM060268          |                                                            | 31.852054 4.31歳~40歳                                                                                                    | <b>DM</b>             | 服務工作人員     | 389                           |                               | 3980              | 4                              |                     |                           |
| DM060287          |                                                            | 37.049315 4.31歳~40歳                                                                                                    | <b>DM</b>             | 服務工作人員     | 388                           |                               | 3840              | 4                              |                     |                           |

△ 圖 3-4 客戶 RFM 資料表

根據客戶 RFM 資料表的定義,設定大於平均值的標籤為 「+」,小於平均值的標籤為 「-」,因此 RFM 的組合總共會有 8 種,如表 3-1 所示。我們並分別給予這 8 種組合客 群不同名稱。

再來我們在下一個步驟將透過 DAX 函數計算每一位客戶的定位,及所屬身分 RFM 標籤 命名。

**4**

**CHAPTER** 

**CHAPTER M** 

**2** 

Chapter Chapter Chapter Chapter Chapter Chapter Chapter Chapter Chapter Chapter Chapter Chapter Chapter Chapter Chapter Chapter Chapter Chapter Chapter Chapter Chapter Chapter Chapter Chapter Chapter Chapter Chapter Chapte

**1**<br>11<br>
11<br>
12<br>
13<br>
14<br>
14<br>
14<br><br><br><br><br><br><br><br><br><br><br><br><br><br><br><br><br><br><br><br>

| R (間隔天數)  | F (訂單數量)  | M (訂單金額)  | 客戶標籤身分 |
|-----------|-----------|-----------|--------|
| $\ddot{}$ | $\ddot{}$ | $\ddot{}$ | 重要價值客戶 |
| $+$       | $+$       |           | 一般價值客戶 |
|           | $+$       | $\ddot{}$ | 重要保持客戶 |
|           | $\ddot{}$ |           | 一般保持客戶 |
| $\ddot{}$ |           | $\ddot{}$ | 重要發展客戶 |
| $\ddot{}$ |           |           | 一般發展客戶 |
|           |           | $\ddot{}$ | 重要挽留客戶 |
|           |           |           | 一般挽留客戶 |

> 表 3-1 RFM 價值分析模型標籤

step05 新增【RFM 客戶價值】標籤。切換至:「客戶 RFM | 資料表 → 新增資料行。 DAX 宣告處:會員價值 RFM = IF([R]<AVERAGE([R]),IF([F]>AVERAGE([F]),IF([M]> AVERAGE([M]),"1\_ 重要價值客戶 ","2\_ 一般價值客戶 "),IF([M]>AVERAGE([M]),"3\_ 重要發展客戶 ","4\_ 一般發展客戶 ")),IF([F]>AVERAGE([F]),IF([M]>AVERAGE( [M]),"5\_ 重要保持客戶 ","6\_ 一般保持客戶 "),IF([M]>AVERAGE([M]),"7\_ 重要挽 留客戶 ","8\_ 一般挽留客戶 ")))

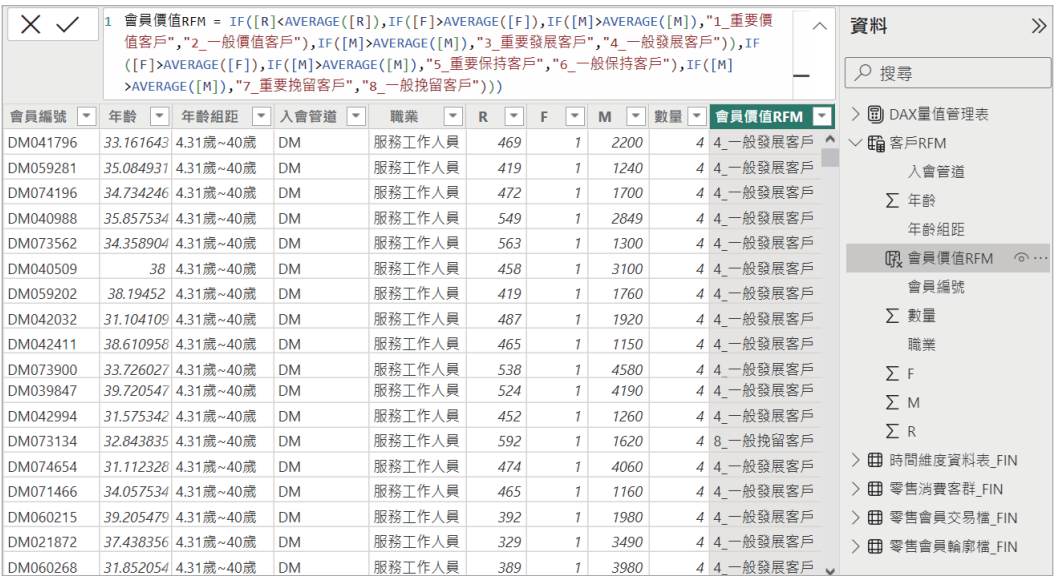

△ 圖 3-5 客戶 RFM 價值分析模型表

# **3.3** 【案例三】創建對比分析指標

範例檔:PowerBI\_ch3\_【案例三】\_PowerBI\_ 創建對比指標

通常在執行市場調查分析時,需要瞭解整體業績或某類業績的近兩年的增長狀況。而這 種數據分析的角度就是「對比」的意思,也就是說假設我們單獨觀察某個數據時並不能 看出什麼端倪,此時必須把兩個數據放在一起才能看出兩者之間的差異程度。如同圖 3-7 所示,比較 2016 年及 2017 年的總營收,可以知道市場的增長趨勢。

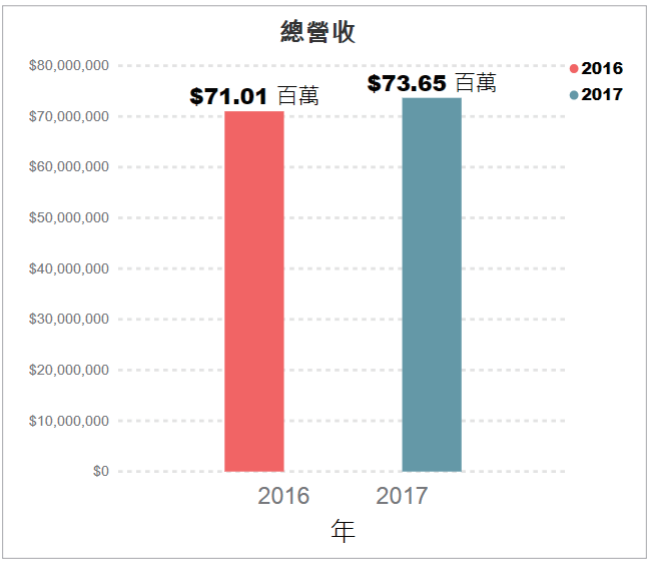

△ 圖 3-7 沂 2 年總營收比較

Power BI 的 DAX 語言就能隨時提供計算「對比」比較的函數,透過內建計算資料的高 效壓縮功能,快速提供使用者分析「對比」數據指標。此實戰演練將以 Power Pivot 和 Power View 做搭配使用說明。

# 建立同期比較量值指標操作步驟

資料形式說明:創建「同期比較」指標時,資料表建議存在「日期參照表」,以利清楚 定義內容以及後續創建「同期比較」指標。

演練步驟:切換至 資料表檢視 → 選取 DAX 暈值管理表 → 滑鼠右鍵 – 新增暈值。

**4**

**CI-IAPTER** 

**3**

CHAPTER

**2**

CHAPTER

Chapter Chapter Chapter Chapter Chapter Chapter Chapter Chapter Chapter Chapter Chapter Chapter Chapter Chapter Chapter Chapter Chapter Chapter Chapter Chapter Chapter Chapter Chapter Chapter Chapter Chapter Chapter Chapte

**1**

CHAPTER

#### STEP01 新增【總訂單金額】量值指標。

DAX 宣告處: 總營收 = SUMX(' 訂單詳細資料表 ',' 訂單詳細資料表 '[ 售價 ] \*' 訂單詳細資料表 '[ 數量 ])

#### STEP02 新增【同期總訂單金額】量值指標。

DAX 宣告處:同期總訂單金額 = CALCULATE([ 總訂單金額 ], DATEADD(' 時間 維度對照表 '[ 日期 ],-1, YEAR))

STEP03 新增【同期總訂單金額成長率】量值。

DAX 宣告處:同期總訂單金額成長率 = DIVIDE([ 總訂單金額 ]-[ 同期總訂單金 額 ],[ 同期總訂單金額 ])

## ÷ 設計同期比較指標視覺化效果

當「同期比較指標」暈值建立後,讀者可參照著圖 3-8 或範例檔案,設計同期比較指標 視覺化效果。

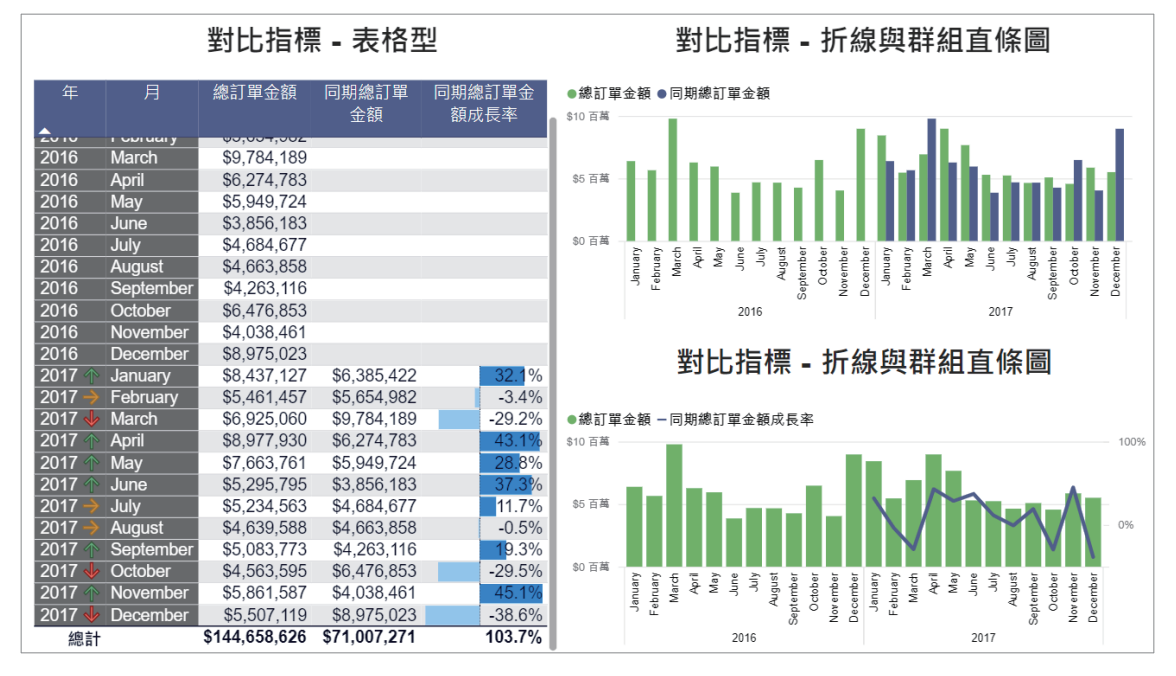

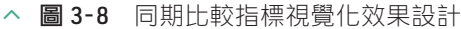

# **Chapter 4** 活用數據 視覺化儀表板 - Power View

<u>大大要將分紹 Power BI 的最後一個模組 Power View。在資料視覺化分析的領<br>→ 域中,相信並不是只有單純把數據轉換成圖表而已,它其實是有一個流程</u> 範疇,依序為「設計問題 → 資料蒐集 → 整理資料格式 → 資料探索 → 圖像化資 料 → 圖像化分析(有效傳達)」,如此才能夠落實資料視覺化分析。

接下來內容以 Power View 來說明產業實務案例,並且是以適合場景說明、搭配 適合的數據指標、架構設計,進而繪製而成的儀表板。主要是提供讀者在工作 實務上,若碰到類似的數據源,可以參考本書的實戰案例分析快速瞭解,進而 設計出本身的儀表板。實戰案例分析涵蓋:客群分析、信用卡、帳戶及不動產 交易等,都是在實務上常見的數據分析應用領域,因此期望讀者在閱讀此章節 後,能將 Power View 融入於實務和實戰當中做中學。

# **4.1** 【案例一】客戶 Insight 應用

範例檔: PowerBI\_ch4 【案例一】客戶 Insight 應用

# ☆ 客群樣態比較分析

# Ӌ 邏輯設計及適合場景

認識客群是零售產業最重要的事情。從資料的結構來看,客群的分水嶺是分成一般會員 跟 VIP 會員,因此該範例的邏輯設計是將此條件設定為篩選器方式,並搭配消費與否來 比較。

客群樣態比較分析,在設計上先以幾個 Key Value 進行展開,例如會員人數、年齡、貢 獻指標 (金額, 訂單數, 購物籃數, 紅利點數), 細部比較就是性別、年齡級距、職業分 佈、入會管道與生日,以及地區。透過這些標籤來比較一般會員跟 VIP 會員在樣態上是 否有不同的差異等訊息。

該儀表板的場景適合提供所有經營人員,初步認識會員客群的結構分佈,僅此而已。若 欲知道客群活躍度等相關訊息,則需有其他資訊才行。

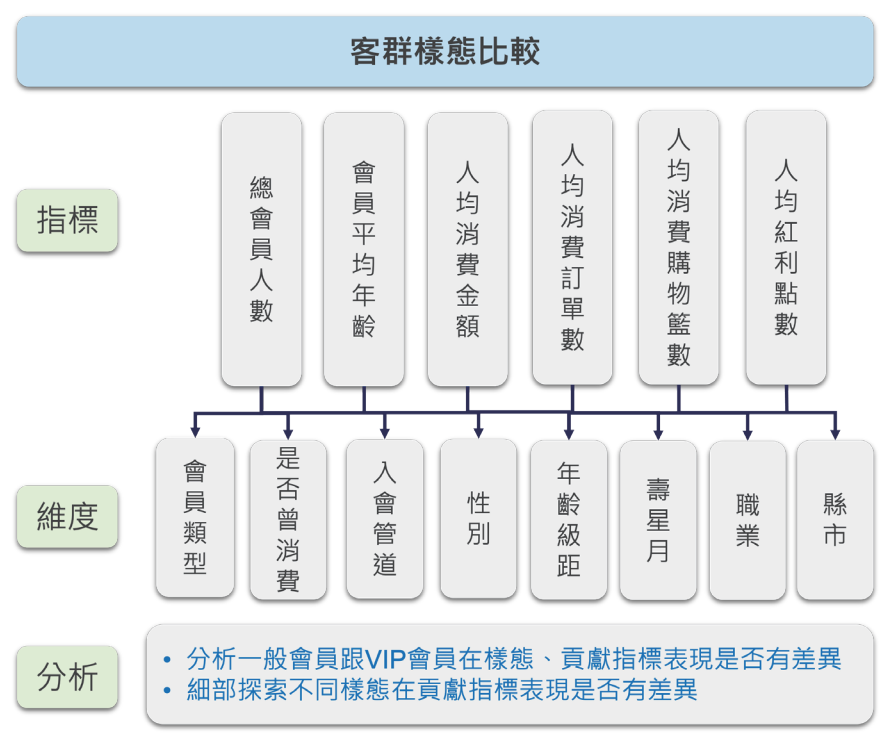

△ 圖 4-1 客群樣態比較分析儀表板架構設計

# Ӌ 使用哪些主要欄位及視覺效果設計

製作範例「PowerBI\_ch4\_【案例一】客戶 Insight 應用」的「客群樣態比較分析」儀表 板,會用到哪些視覺效果及主要欄位呢?讀者請參考表 4-1 及圖 4-2 所示。

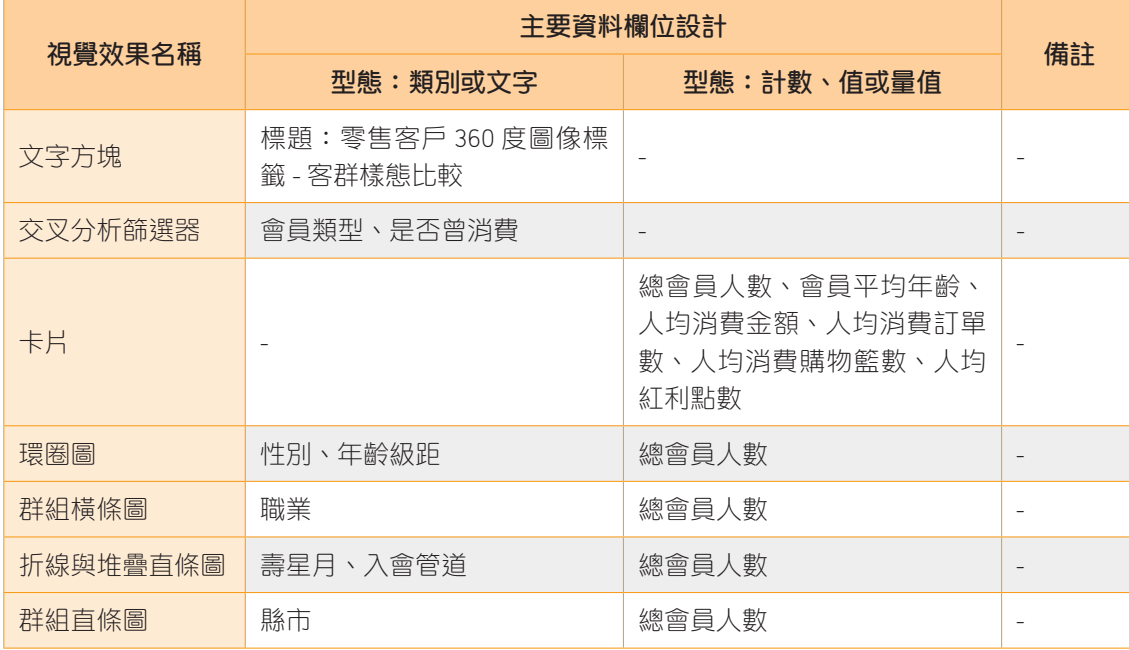

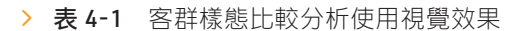

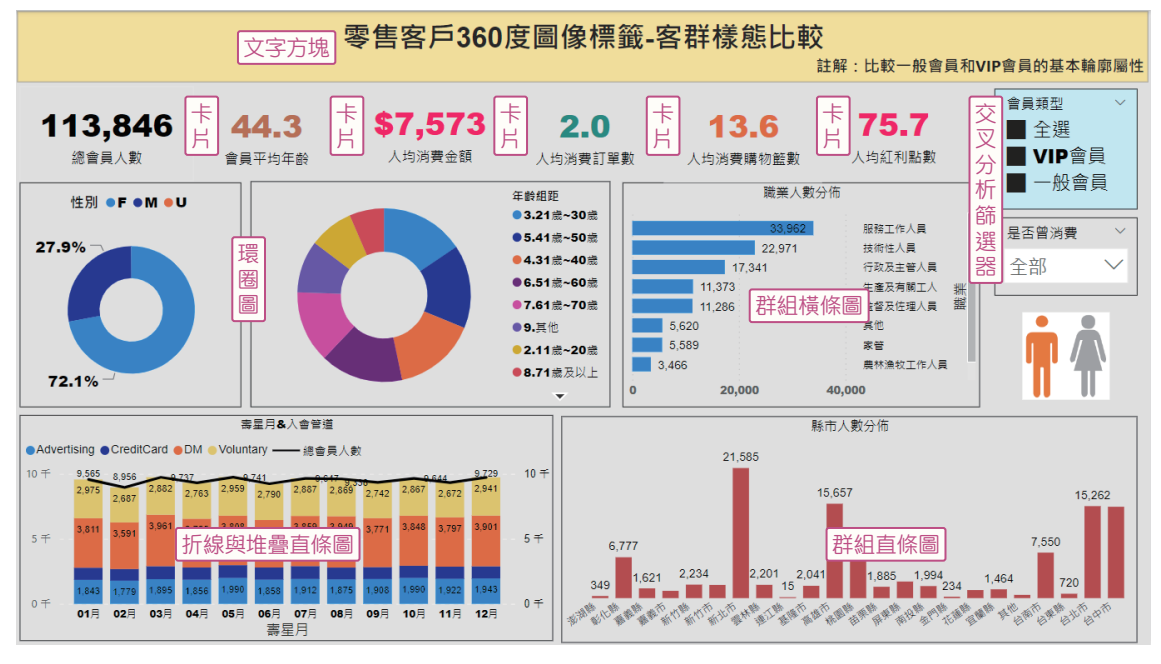

△ 圖 4-2 客群樣態比較分析視覺效果設計

**4**

CHAPTER

**3**

CHAPTER

**2** 

Chapter Chapter Chapter Chapter Chapter Chapter Chapter Chapter Chapter Chapter Chapter Chapter Chapter Chapter

**CHAPTER** 

# ÷ 客群貢獻分析 (1)

## Ӌ 邏輯設計及適合場景

承上範例內容,客群樣態只是瞭解認識其結構分佈,然而「貢獻」才是經營客群最重要 的目標。該儀表板的內容,先不區分一般會員跟 VIP 會員,而是先就整體概括的角度來 進行設計,從整體會員「貢獻」出發,再比較不同時間維度的特徵差異。

透過 Key Value 傳達重要的指標維度(會員人數 , 消費人數 , 消費金額 , 訂單筆數 , 購物 籃數等),再以年、季、月、星期的趨勢說明不同時間維度的表現。

該儀表板的場景同樣適合提供所有經營人員,瞭解整個會員的幾個重要指標後,從年、 季、月及星期的差異等資訊,清楚知道趨勢的成長及下滑是位於週期的何時。若欲知道 客群的差異貢獻等相關訊息,仍需加入其他資訊才行。

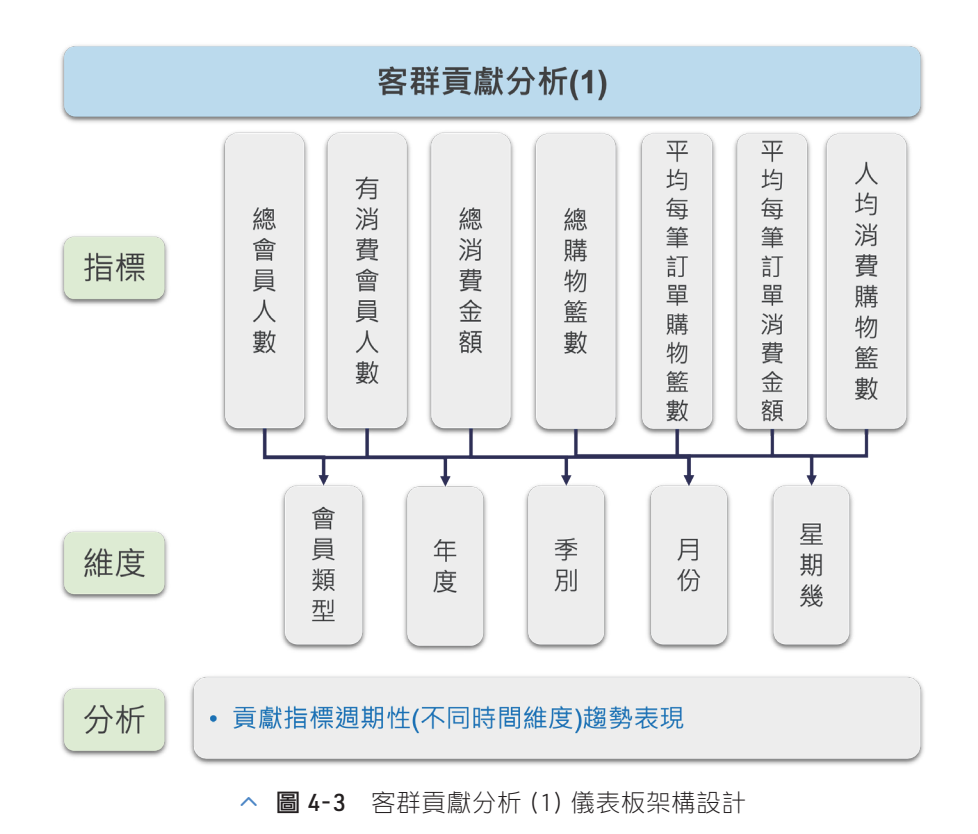

# Ӌ 使用哪些主要欄位及視覺效果設計

製作範例「PowerBI\_ch4\_【案例一】客戶 Insight 應用」的 「客群貢獻分析 (1)」儀表 板,會用到哪些視覺效果及主要欄位呢?讀者請參考表 4-2 及圖 4-4 所示。

| 視覺效果名稱   | 主要資料欄位設計                         |                                                             |    |  |  |  |
|----------|----------------------------------|-------------------------------------------------------------|----|--|--|--|
|          | 型態:類別或文字                         | 型態:計數、值或量值                                                  | 備註 |  |  |  |
| 文字方塊     | 標題:零售客戶 360 度圖像標<br>籤 - 客群貢獻 (1) |                                                             |    |  |  |  |
| 交叉分析篩選器  | 會員類型                             |                                                             |    |  |  |  |
| 卡片       |                                  | 總會員人數、有消費會員人<br>數、總消費金額、總購物籃<br>數、平均每筆訂單購物籃數、<br>平均每筆訂單消費金額 |    |  |  |  |
| 折線與群組直條圖 | 年度、季別、月份、星期幾                     | 總消費金額、人均消費金額、<br>平均每筆訂單消費金額                                 |    |  |  |  |

Ə 表 4-2 客群貢獻分析 (1) 使用視覺效果

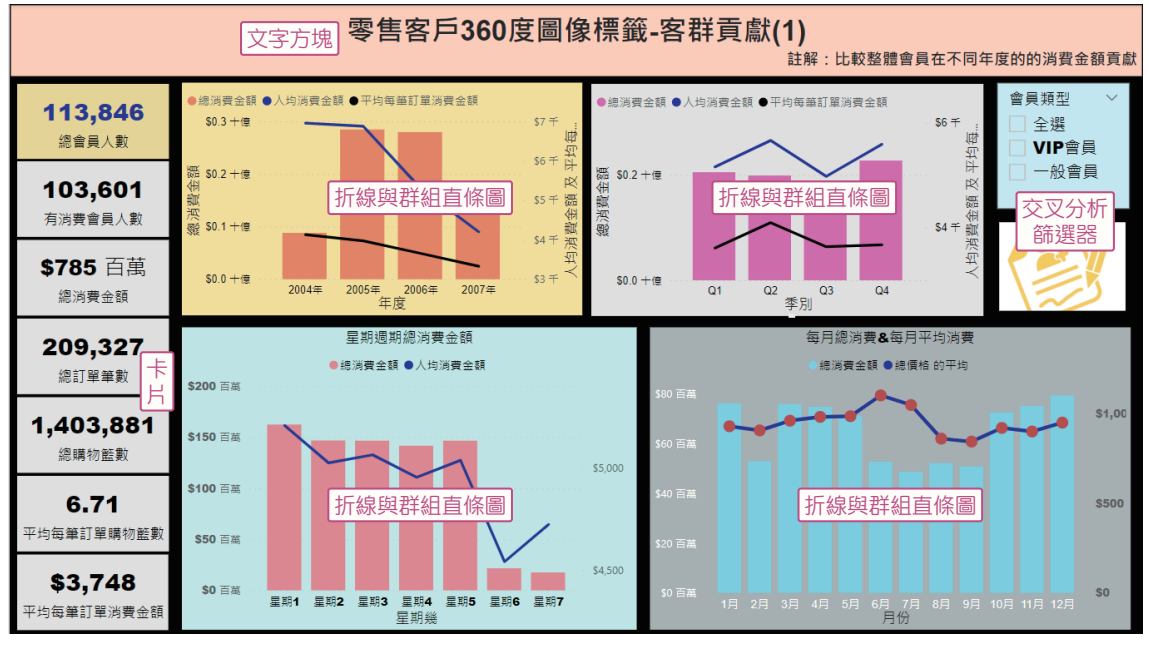

△ 圖 4-4 客群貢獻分析 (1) 視覺效果設計